Reverse Engineering & Malware Analysis Training

#### **Practical Reversing (I)**

#### **Harsimran Walia**

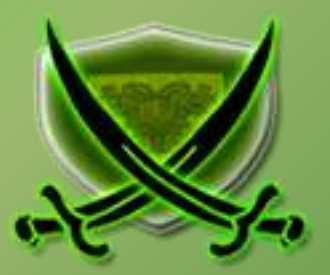

### **Disclaimer**

The Content, Demonstration, Source Code and Programs presented here is "AS IS" without any warranty or conditions of any kind. Also the views/ideas/knowledge expressed here are solely of the trainer's only and nothing to do with the company or the organization in which the trainer is currently working.

However in no circumstances neither the trainer nor SecurityXploded is responsible for any damage or loss caused due to use or misuse of the information presented here.

# **Acknowledgement**

- Special thanks to **null** & **Garage4Hackers** community for their extended support and cooperation.
- Thanks to all the **Trainers** who have devoted their precious time and countless hours to make it happen.

#### **Reversing & Malware Analysis Training**

This presentation is part of our **Reverse Engineering & Malware Analysis** Training program. Currently it is delivered only during our local meet for FREE of cost.

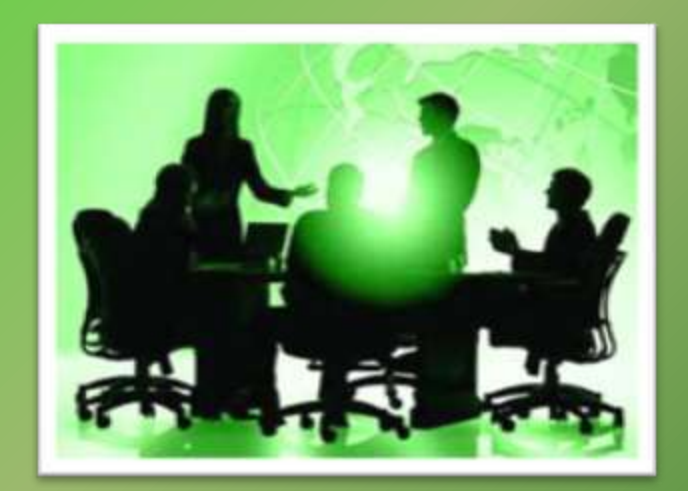

For complete details of this course, visit our **Security Training page**.

#### **F** whoami

# harsimranwalia.info

#### **b44nz0r**

- **Research Scientist @ McAfee Labs**
- Mechanical Engineer @IIT Delhi
- **Independent Security Researcher**
- RE, Exploit Analysis/Development, Malware Analysis

#### Twitter **:** [b44nz0r](http://twitter.com/b44nz0r)

Email : walia.harsimran@gmail.com

# **Outline**

- Break Point
- **O** Debug Registers
- Flags
- API Help

# **Types of Breakpoints**

- Software
- **Hardware**
- Memory

## **Breakpoint**

- Software breakpoints are set by replacing the instruction at the target address with 0xCC (INT3/ Breakpoint interrupt)
- Hardware breakpoints are set via debug registers. Only 4 hardware breakpoints can be set
- **O** Debug registers:
	- 8 debug registers present
	- DR0 DR3 : Address of breakpoint
	- DR6 : Debug Status To determine which breakpoint is active
	- DR7 : Debug Control Flags to control the breakpoints such as break on read or on-write
- Debug registers are not accessible in Ring 3

### **Hardware Breakpoints**

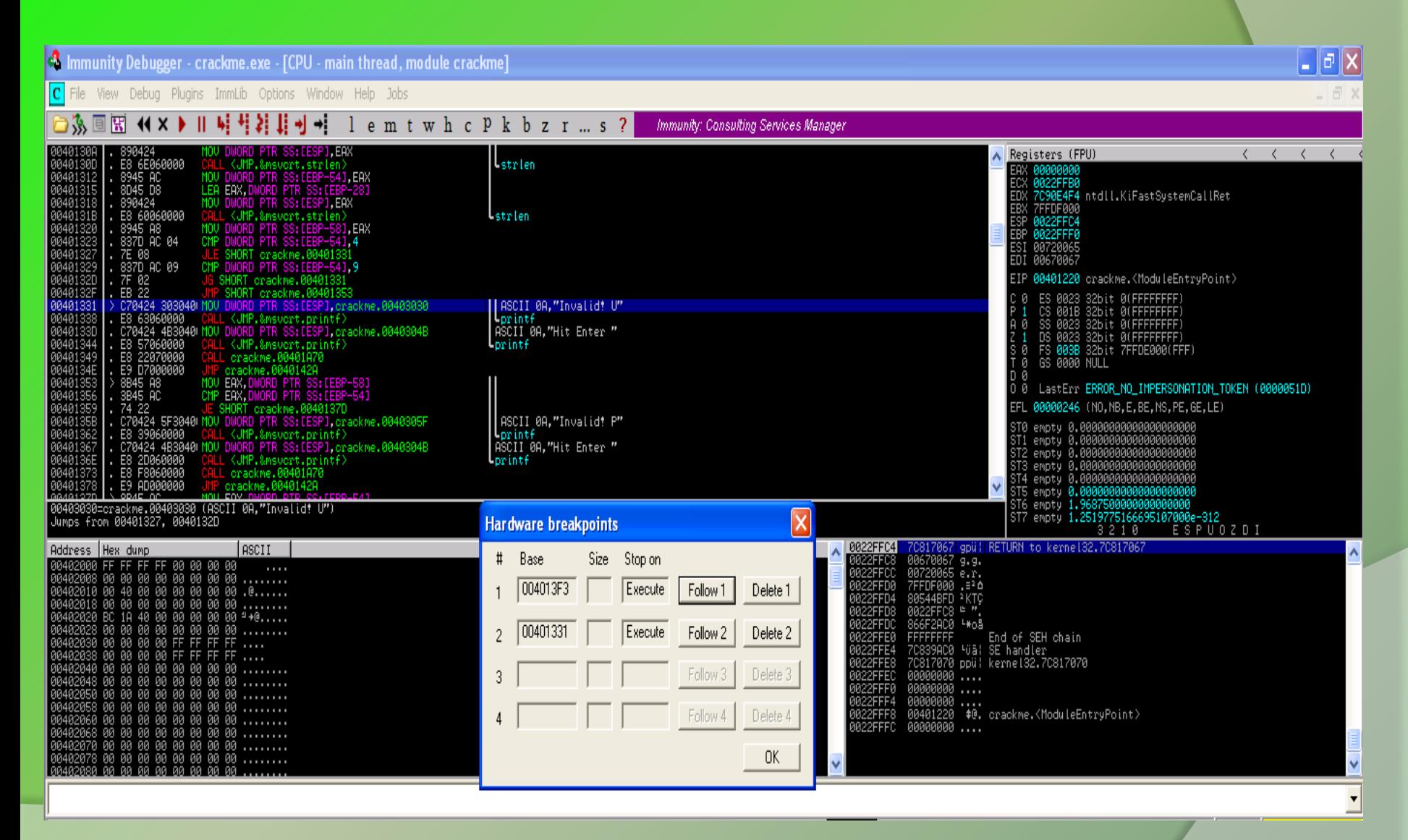

# **Memory**

- $\bullet$  To access memory, need of permissions
- **•** Lots of permissions
	- PAGE\_GUARD
	- **PAGE\_READWRITE**
	- PAGE\_EXECUTE
	- PAGE\_EXECUTE\_READ
- To set memory breakpoint,
	- the permissions of that memory region is set to PAGE\_GUARD
	- whenever an access is made to that memory STATUS\_GUARD\_PAGE\_VIOLATION exception is raised
	- On getting the exception the debugger changes the permission back to the original
	- Notifies the user of the breakpoint

# **BreakpointsDEMO**

# **Flags (Eflags Register)**

- 1 register 32 bits
- Each bit signifies a flag
- Few important ones are:

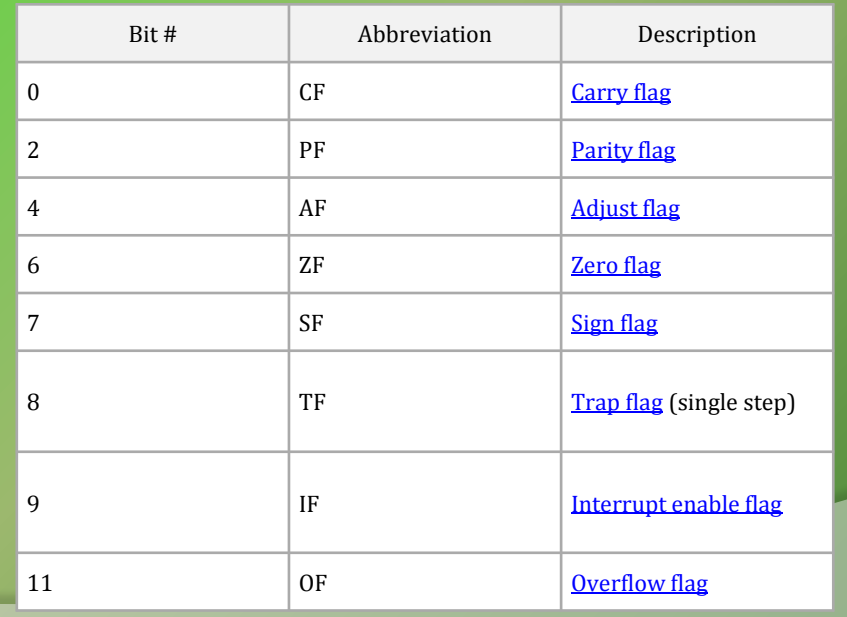

# **Flags Demystified**

- **Carry flag** is used to indicate when an arithmetic carry or borrow has been generated out of the most significant ALU bit position
- **Parity flag** indicates if the number of set bits is odd or even in the binary representation of the result of the last operation
- **Adjust flag** is used to indicate when an arithmetic carry or borrow has been generated out of the 4 least significant bits
- **Zero Flag** is used to check the result of an arithmetic operation, including bitwise logical instructions. It is set if an arithmetic result is zero, and reset otherwise
- **Sign flag** is used to indicate whether the result of last mathematic operation resulted in a value whose most significant bit was set
- A **trap flag** permits operation of a processor in single-step mode
- **Overflow flag** is used to indicate when an arithmetic overflow has occurred in an operation, indicating that the signed two'scomplement result would not fit in the number of bits used for the operation

### **Basic Reversing Techniques**

- Check for readable strings
- Import table (IAT) for imported Windows API
- **Setting breakpoint on interesting API**
- Single stepping

# **Variables**

#### Found under **Names** tab

- L library function
- F regular function
- C instruction
- A ascii string
- D data
- I imported name

### Contd..

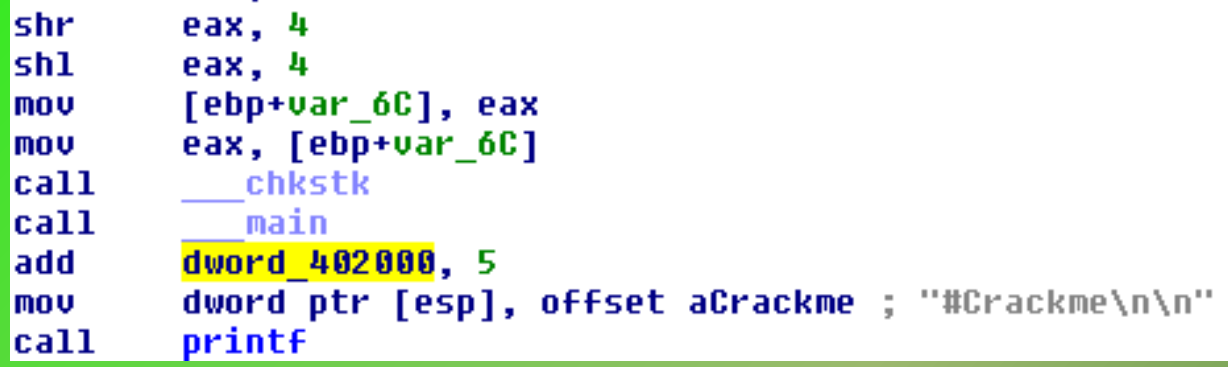

● Global variables are generally dword\_<address>

- dword\_402000 as shown in image
- Local variables are of the form var\_<offset>
	- var\_6C as shown in image

# **Loop in IDA**

**•** Red Line • If condition is false • (zero flag  $= 0$ ) **•** Green Line • If condition is true

• (zero flag  $= 1$ )

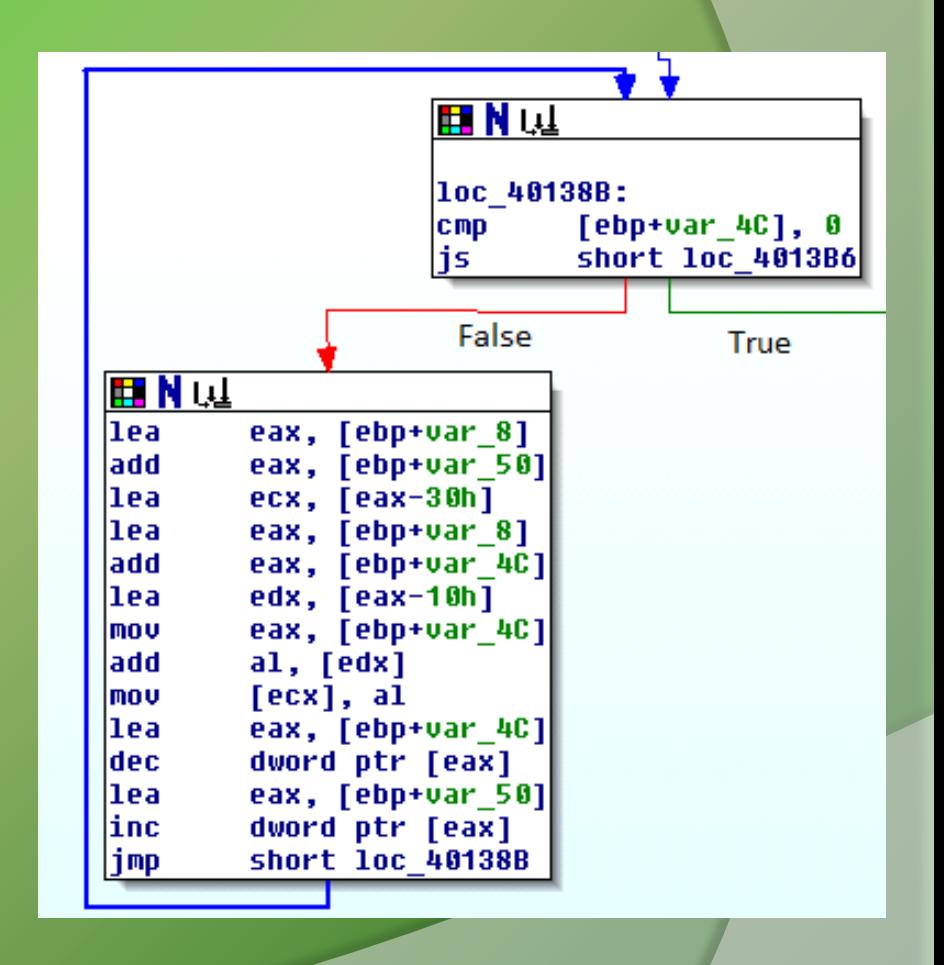

### **Reversing a Simple CrackmeDEMO**

#### **Crackme Code**

```
#include <stdio.h>
#include <string.h>
#include <stdlib.h>
int main()
{
  char a[10],b[10],c[10],d[10];
  int i,j,k,l,r,s;
  printf("#Crackme\n\n");
  printf("enter username: ");
  scanf("%s",a);
  printf("enter password: ");
  scanf("%s",b);
  k = strlen(a);l = strlen(b);if (k < 5 | k > = 10){
     printf("\nInvalid! Username Length\n");
     printf("\nHit Enter to Exit\n");
    getchar();
  } else {
  if (l! = k){
     printf("\nInvalid! Password Length\n");
     printf("\nHit Enter to Exit\n");
    getchar();
  } else {
    i = k-1;j = 0;while (i \ge 0){
       c[i] = a[i]+i;i--;
       j++;
     }
    c[j] = 0;r = strlen(c);if (r == 1){
       i = \text{strcmp}(c,b);if (i == 0){
         printf("\nCongratulations! You did it..\n");
         printf("\nHit Enter to Exit\n");
       } else {
         printf("\nAccess Denied! Wrong Password\n");
```
 $p \cdot \text{r}$  can exit Eq. in  $\mathbb{R}^n$ ;  $p \cdot \text{r} \cdot \text{r}$ 

### **References**

• Complete Reference Guide for Reversing & [Malware Analysis Training](http://securityxploded.com/malware-analysis-training-reference.php)

### **Thank You !**

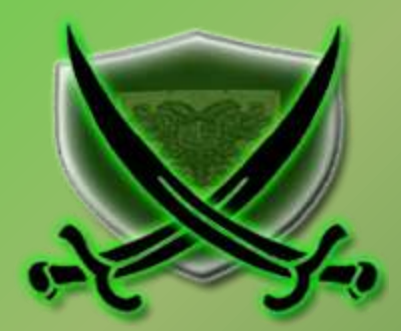